# **ESET Tech Center**

Kennisbank > ESET Endpoint Encryption > My keyboard isn't working properly at the FDE login screen

My keyboard isn't working properly at the FDE login screen

Anish | ESET Nederland - 2018-03-07 - Reacties (0) - ESET Endpoint Encryption

## Problem

Your keyboard is not responding when using the Full Disk Encryption Pre-Boot screen as pictured below.

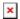

In all cases, you should make sure you have the latest version of the client software, to check please see our article below:

KB27 - How do I find which version of DESlock+ is installed?

If you don't currently have the latest version of DESlock+, please see our articles below:

KB203 - How to upgrade DESlock+ (managed)

KB209 - How to upgrade DESlock+ (standalone)

#### Cause

## I have a Bluetooth keyboard

Bluetooth keyboards cannot be used in the full disk encryption (FDE) login screen due to the required bluetooth stack not running until Windows starts.

## I have a Wireless keyboard

If your Wireless keyboard isn't responding, this may be caused by your BIOS settings not being set to allow **Legacy USB Emulation**.

## I have a Docking keyboard

If you have a docked keyboard that isn't responding, this may also be caused by your BIOS settings not being set to allow **Legacy USB Emulation**.

#### Solution:

You may need to ensure that the BIOS settings allow **Legacy USB Emulation**. If not, you should use an external keyboard or enquire with your manufacturer as to whether your device supports your keyboard at Pre-Boot in the BIOS.

## I have a Touchscreen keyboard

If you have a device that has a touchscreen e.g. (Microsoft Surface devices) and other touch based input PCs, you should enquire with your manufacturer whether your device supports this feature at Pre-Boot in the BIOS.

### I have an External Keyboard

If your physically connected keyboard isn't responding:

In some cases a particular BIOS configuration will attempt to speed up machine boot times by missing out USB initialisation. This is commonly labelled as **Fast Boot**, however this may be termed differently depending on the manufacturer. Other terms include but not limited to: **Quick Boot**, **USB emulation**, **Port Initialisation**, **Device Initialisation**.

#### Solution:

In many cases **Fast Boot** can be disabled from within the BIOS settings as shown in the images below.

**note:** You may find a slight increase in boot times due to disabling this feature as your BIOS will not skip other initialisation tasks.

- ×
- ×
- ×

If your physically connected keyboard is missing special characters e.g.  $(@#£\%&^)$ 

#### Solution:

You should check your keyboard layout and ensure your BIOS is up to date. Please see our articles below:

# Keyboard layout - How to start a system that is Full Disk Encrypted Can I upgrade the BIOS of a machine that has DESlock+ installed?

If you're still experiencing issues with your keyboard

Please submit a support ticket here: <u>KB213 - How do I create a DESlock+</u> <u>Support ticket?</u>

#### Related articles:

<u>KB343 - UEFI Systems - Keyboard entry issue when starting system after full disk encryption</u>

<u>KB283 - Keyboard Layouts supported by DESlock+ Pre-boot Authentication</u> (Bootloader)

KB284 - DESlock+ Pre-boot Authentication Keyboard Support

KB228 - Using DESlock+ with Microsoft Surface devices

key words: keyboard unresponsive isn't responding can't type special characters